## **Walkthrough: Updating a patch that requires a rebase**

When you have to make changes to an existing patch based on reviewer's comments, here's what you do within the openstack-manuals directory. Switched to branch 'master'

```
Your branch is up-to-date with 'origin/master'.
Fetching origin
remote: Counting objects: 13, done.
remote: Compressing objects: 100% (13/13), done.
remote: Total 13 (delta 3), reused 4 (delta 0)
Unpacking objects: 100% (13/13), done.
From http://github.com/openstack/openstack-manuals
   ab516ce..9a74743 master -> origin/master
   17490d2..4a4e294 stable/icehouse -> 
origin/stable/icehouse
Fetching gerrit
From ssh://review.openstack.org:29418/openstack/openstack-
manuals
   ab516ce..9a74743 master -> gerrit/master
   17490d2..4a4e294 stable/icehouse -> 
gerrit/stable/icehouse
From http://github.com/openstack/openstack-manuals
 * branch master -> FETCH HEAD
Updating ab516ce..9a74743
Fast-forward
 doc/common/entities/openstack.ent \begin{array}{|l|l|}\n\hline\n\text{doc}/\text{common}/\text{section} & \text{cli} & \text{install.xml}\n\hline\n\end{array}doc/common/section_cli_install.xml
doc/user-quide/section cli swift howto.xml | 7 +-
doc/user-quide/section -object-api-versioning.xml | 171
++++++++++++++++++++++++++++++++++++++++++++
 4 files changed, 187 insertions(+), 8 deletions(-)
create mode 100644 doc/user-guide/section_object-api-
versioning.xml
usage: git review [OPTIONS] ... [BRANCH]
git-review: error: unrecognized arguments: 139746
Annes-MacBook-Pro:user-guide annegentle$ git review -d 
139746
Downloading refs/changes/46/139746/3 from gerrit
Branch already exists - reusing
Switched to branch "review/erik_wilson/bug/1392382"
```
This gets to a known state, with your branch that needs merging. Next you can do the interactive rebase:

## git rebase - i master

```
Then an editor comes up:
pick 05fc552 Adds serialized response formats to End User 
Guide
# Rebase 9a74743..05fc552 onto 9a74743
#
# Commands:
# p, pick = use commit
# r, reword = use commit, but edit the commit message
# e, edit = use commit, but stop for amending
# s, squash = use commit, but meld into previous commit
# f, fixup = like "squash", but discard this commit's log 
message
# x, exec = run command (the rest of the line) using shell
#
# These lines can be re-ordered; they are executed from top 
to bottom.
#
# If you remove a line here THAT COMMIT WILL BE LOST.
#
# However, if you remove everything, the rebase will be 
aborted.
#
# Note that empty commits are commented out
~
```
## Leave the editor as-is, and do  $est:wg$  to save and quit.

```
error: could not apply 05fc552... Adds serialized response 
formats to End User Guide
```

```
When you have resolved this problem, run "git rebase --
continue".
If you prefer to skip this patch, run "git rebase --skip"
instead.
To check out the original branch and stop rebasing, run 
"git rebase --abort".
Could not apply 05fc55210a580dffacb72cf65988f979d9870fa8... 
Adds serialized response formats to End User Guide
```
When git tells you "When you have resolved this problem, run "git" rebase...", you can do this command: git status

## To find out what files are in conflict.

```
rebase in progress; onto 9a74743
You are currently rebasing branch 
'review/erik_wilson/bug/1392382' on '9a74743'.
  (fix conflicts and then run "git rebase --continue")
  (use "git rebase --skip" to skip this patch)
  (use "git rebase --abort" to check out the original 
branch)
Changes to be committed:
  (use "git reset HEAD <file>..." to unstage)
new file: section object-api-env-vars.xml
new file: section object-api-response-formats.xml
Unmerged paths:
  (use "git reset HEAD <file>..." to unstage)
  (use "git add <file>..." to mark resolution)
both modified: section cli swift howto.xml
Untracked files:
  (use "git add <file>..." to include in what will be 
committed)
../common/section_networking-plugins-brocade.xml
../common/section networking-plugins-nsx.xml
../common/section_networking-plugins-plumgrid.xml
../rackbook.rng
../../www/common/
```
In this case, both modified: section cli swift howto.xml is the file you have to edit.

Open it up in Oxygen, and you'll see >>>>>>> in places where git itself couldn't figure out what to do. So you have to keep what you want and delete what you don't.

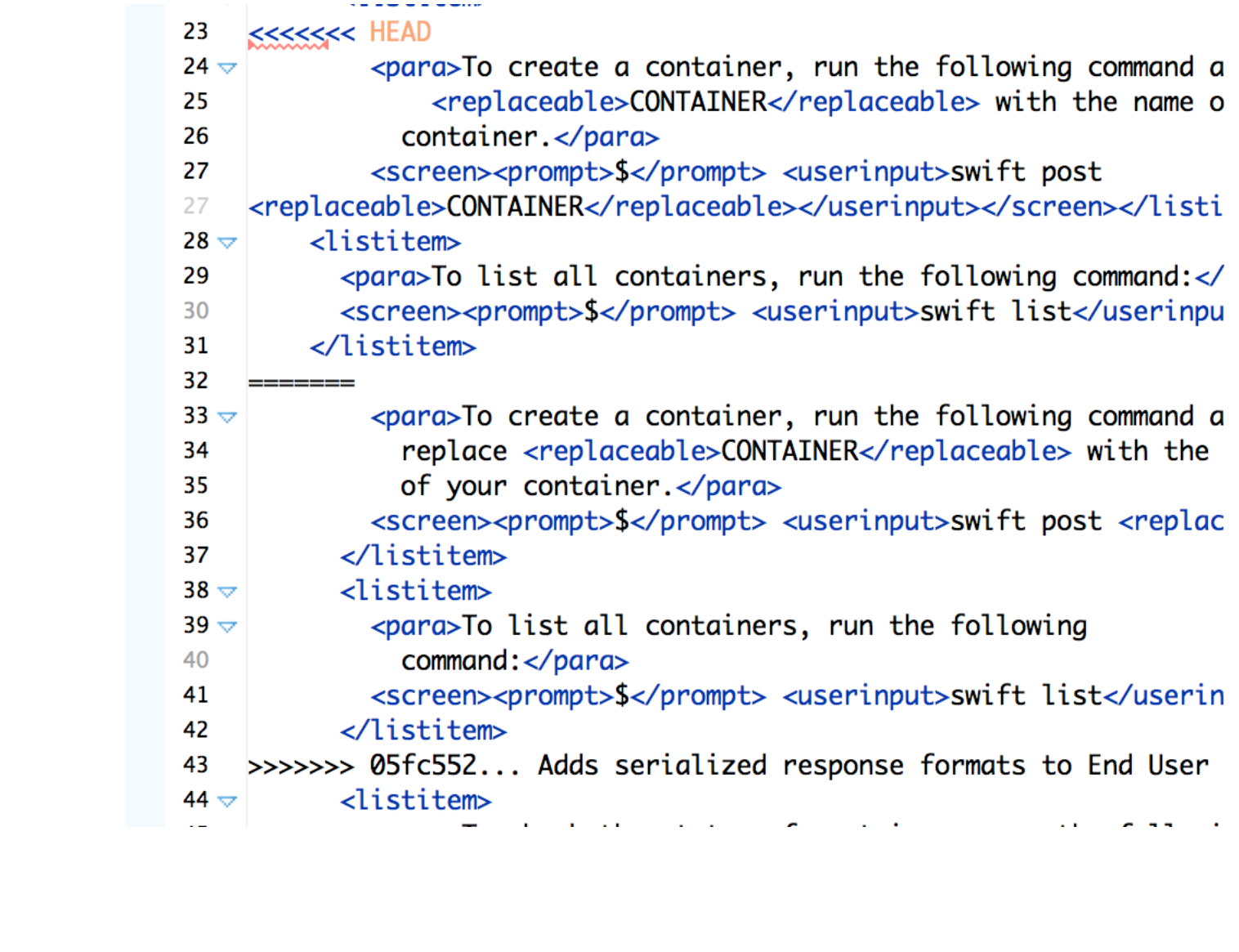

```
139
               following command:</para>
     <<<<<<<<<<<<<<<<<
140
141
         <screen><prompt>$</prompt> <userinput>swift download <replace
141
     <replaceable>OBJECT_FILENAME</replaceable></userinput></screen>
           </listitem>
142
         </itemizedlist>
143
144
       </section>
145
       <xi:include href="section_object-api-versioning.xml"/>
146
147
             <screen><prompt>$</prompt> <userinput>swift download <repl
147
     <replaceable>OBJECT_FILENAME</replaceable></userinput></screen>
148
           \langlelistitem>
         </itemizedlist>
149
       </section>
150
       <xi:include href="section_object-api-env-vars.xml"/>
151
       <xi:include href="section_object-api-response-formats.xml"/>
152
     >>>>>>> 05fc552... Adds serialized response formats to End User Gu
153
     </section>
154
155
```
I edited these in Oxygen. The top image is because of the wrap change. The second one is from the xi:include being inserted.

Here's what it'll look like, fixed.

```
<screen><prompt>$</prompt> <userinput>swift download
<replaceable>CONTAINER</replaceable>
<replaceable>OBJECT_FILENAME</replaceable></userinput></screen> </lis
titem> </itemizedlist> </section> <xi:include href="section_object-api-
versioning.xml"/> <xi:include href="section_object-api-env-
vars.xml"/> <xi:include href="section_object-api-response-
formats.xml"/></section>
```
So then I save the file in Oxygen.

Then go back to Terminal and do this:

```
$ git add section cli swift howto.xml
```

```
$ git rebase --continue
```
Then the editor comes up again, you don't have to edit, just save and quit (esc+[colon]again.

Adds serialized response formats to End User Guide With the moving of the Object Storage API content from a long-form dev guide to a specification, some topics needed to be added to the End User Guide. Also included linked environment variables topic. Change-Id: I6b8cee64e0bb7ea8ba7291aea31b4b7853f214a3 Partial-bug: 1392382 # Please enter the commit message for your changes. Lines starting  $#$  with ' $#$ ' will be ignored, and an empty message aborts the commit. # # Author: Erik Wilson <erik.wilson@rackspace.com>  $#$ # rebase in progress; onto 9a74743 # You are currently rebasing branch 'review/erik\_wilson/bug/1392382' on '9a74743'. # # Changes to be committed: # modified: doc/userguide/section\_cli\_swift\_howto.xml # new file: doc/user-guide/section\_object-api-envvars.xml # new file: doc/user-guide/section\_object-apiresponse-formats.xml # # Untracked files: # doc/common/section\_networking-plugins-brocade.xml # doc/common/section\_networking-plugins-nsx.xml # doc/common/section\_networking-plugins-plumgrid.xml # doc/rackbook.rng

# www/common/

Then you should see this:

```
[detached HEAD 4a0fef1] Adds serialized response formats to 
End User Guide
Author: Erik Wilson <erik.wilson@rackspace.com>
```

```
3 files changed, 248 insertions(+), 52 deletions(-)
create mode 100644 doc/user-guide/section_object-api-env-
vars.xml
create mode 100644 doc/user-guide/section_object-api-
response-formats.xml
```

```
Successfully rebased and updated 
refs/heads/review/erik_wilson/bug/1392382.
```
Then do git review again to upload this new commit to review.openstack.org.

```
Annes-MacBook-Pro:user-guide annegentle$ git review -v
2014-12-11 15:40:47.694680 Running: git log --color=never -
-oneline HEAD^1..HEAD
2014-12-11 15:40:47.699090 Running: git remote
2014-12-11 15:40:47.701461 Running: git branch -a --
color=never
2014-12-11 15:40:47.705713 Running: git rev-parse --show-
toplevel --git-dir
2014-12-11 15:40:47.708886 Running: git remote update 
gerrit
Fetching gerrit
2014-12-11 15:40:51.581938 Running: git rebase -i 
remotes/gerrit/master
2014-12-11 15:40:51.768878 Running: git reset --hard 
ORIG_HEAD
2014-12-11 15:40:51.783497 Running: git config --get 
color.ui
2014-12-11 15:40:51.786063 Running: git log --color=always 
--decorate --oneline HEAD --not remotes/gerrit/master --
2014-12-11 15:40:51.797337 Running: git branch --
color=never
Using change number "bug/1392382" for the topic of the 
change submitted
2014-12-11 15:40:51.801692 Running: git push gerrit 
HEAD:refs/publish/master/bug/1392382
remote: Resolving deltas: 100% (4/4)
remote: Processing changes: updated: 1, refs: 1, done 
To 
ssh://annegentle@review.openstack.org:29418/openstack/opens
tack-manuals.git
* [new branch] HEAD -> 
refs/publish/master/bug/1392382
2014-12-11 15:40:54.427630 Running: git rev-parse --show-
toplevel --git-dir
```
When you see Processing changes: updated: 1, your change is now available on review.openstack.org. Go to the original link to see the next patch set in Gerrit.